# Mise en œuvre du boîtier Autoprog

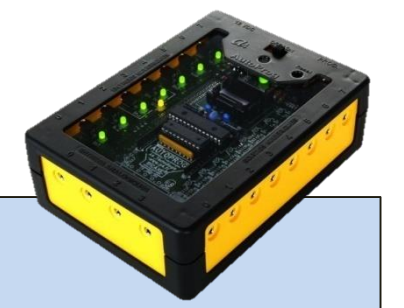

### *La prise en main*

### - [Le matériel](#page-1-0)

- [Programme 1 : comment allumer une D.E.L. ?](#page-3-0)
- [Programme 2 : comment faire fonctionner un moteur électrique dans les deux sens ?](#page-4-0)
- [Programme 3 : comment faire fonctionner un moteur un certain temps ?](#page-7-0)
- [Programme 4 : comment faire fonctionner un moteur jusqu'à un événement ?.](#page-7-0)
- [Programme 5 : utiliser un afficheur.](#page-9-0)
- [Mise en œuvre de l'avertisseur sonore](#page-11-0)
- [Programme 6 : exemple d'utilisation de l'avertisseur sonore](#page-12-0)

Dossier réalisé par Jean-Paul Bricard, académie de Reims

# *Le matériel*

# **La société A4 Technologie vend un ensemble "[Pack Découverte](http://www.a4.fr/pack-decouverte-autoprog-version_p4087.html)" dans le catalogue 2013-2014 au prix de 344,47 € HT**

### **Le pack comprend :**

- 1 boîtier de commande AutoProg® V2 monté prêt à l'emploi ;
- 2 modules bouton poussoir ;
- 2 modules micro-rupteur à galet ;
- 1 module capteur analogique de lumière ;
- 1 module capteur numérique de température ;
- 1 module récepteur infrarouge ;
- 1 module émetteur infrarouge ;
- 1 télécommande Picaxe + 2 piles R03 ;
- 1 module LED ;
- 1 module buzzer ;
- 1 module afficheur LCD ;
- 1 module commande 2 moteurs ;
- 2 motoréducteurs 100:1 / 183 rpm, 1000 g.cm ;
- 1 module servomoteur + 1 servomoteur ;
- 1 câble de programmation Picaxe USB ;
- 10 cordons de liaison 50 cm ;
- <span id="page-1-0"></span>– Les CD ROM AutoProg® et Programming Editor.

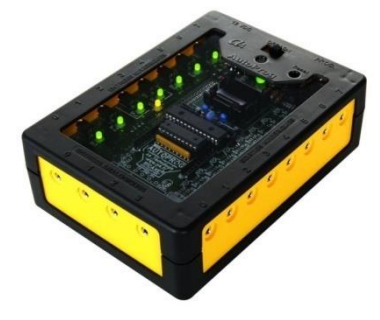

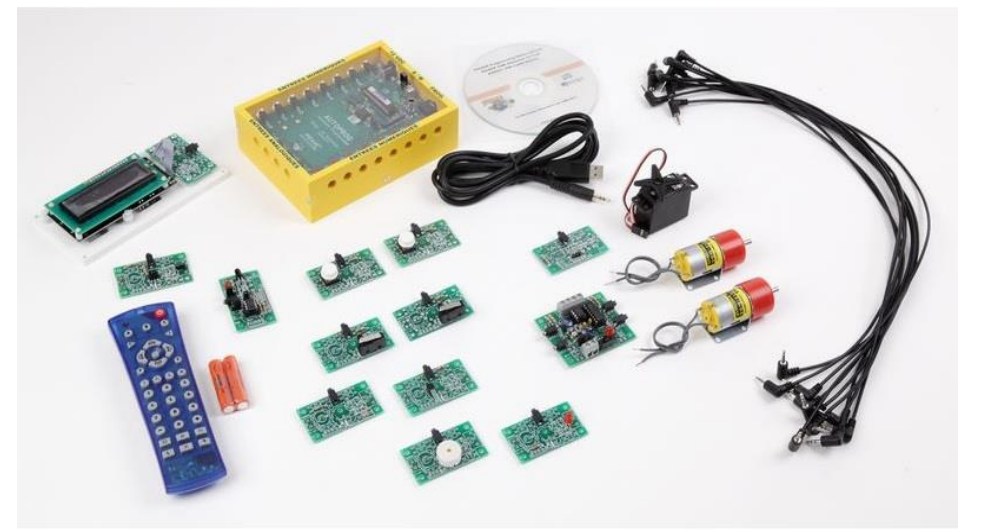

Pack découverte AutoProg Version 2

Dans un premier temps il faut récupérer le logiciel, en version libre, [Logicator](http://www.rev-ed.co.uk/software/lgc001.exe)

Nous allons réaliser quelques programmes pour tester le fonctionnement des différents constituants. Ce tutoriel va nous permettre également de voir ou revoir des éléments de programmation classiques dans les organigrammes.

### **Quelques précautions sont à prendre pour alimenter le microcontrôleur**

<span id="page-2-0"></span>Pensez à bien enfoncer la prise « jack » du cordon de transfert.

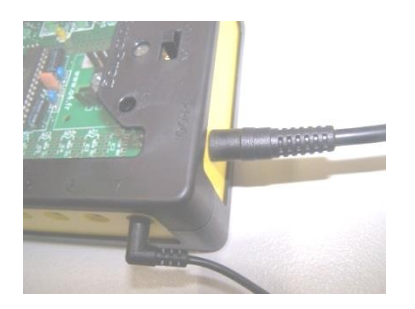

# Le premier programme **Comment allumer une DEL en fonction de l'appui sur un bouton ?**

On connecte un bouton poussoir sur l'entrée numérique 3 On connecte une L.E.D sur la sortie 6

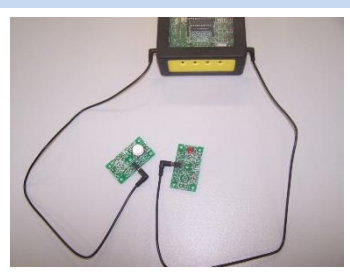

Le losange (décision sur la palette d'outil standard) est associé au numéro d'une entrée (entrée 3 dans ce cas). Un texte simple peut être saisi ( Appui BP ? par exemple).

Le bouton poussoir (BP) étant relié sur l'entrée 3, la décision encore appelée test est donc associée au compte-rendu que transmet le module du bouton poussoir.

OUI s'il est enfoncé, état logique = 1

NON s'il est relâché, état logique = 0

La branche **oui** (dans le cas où il y a un appui sur le BP) va permettre d'activer la sortie S6 sur laquelle est relié le module LED, S6 passe à l'état logique = 1.

La branche **non** (dans le cas où il n'y a pas d'appui sur le BP) désactive la sortie, S6 passe à l'état logique = 0.

<span id="page-3-0"></span>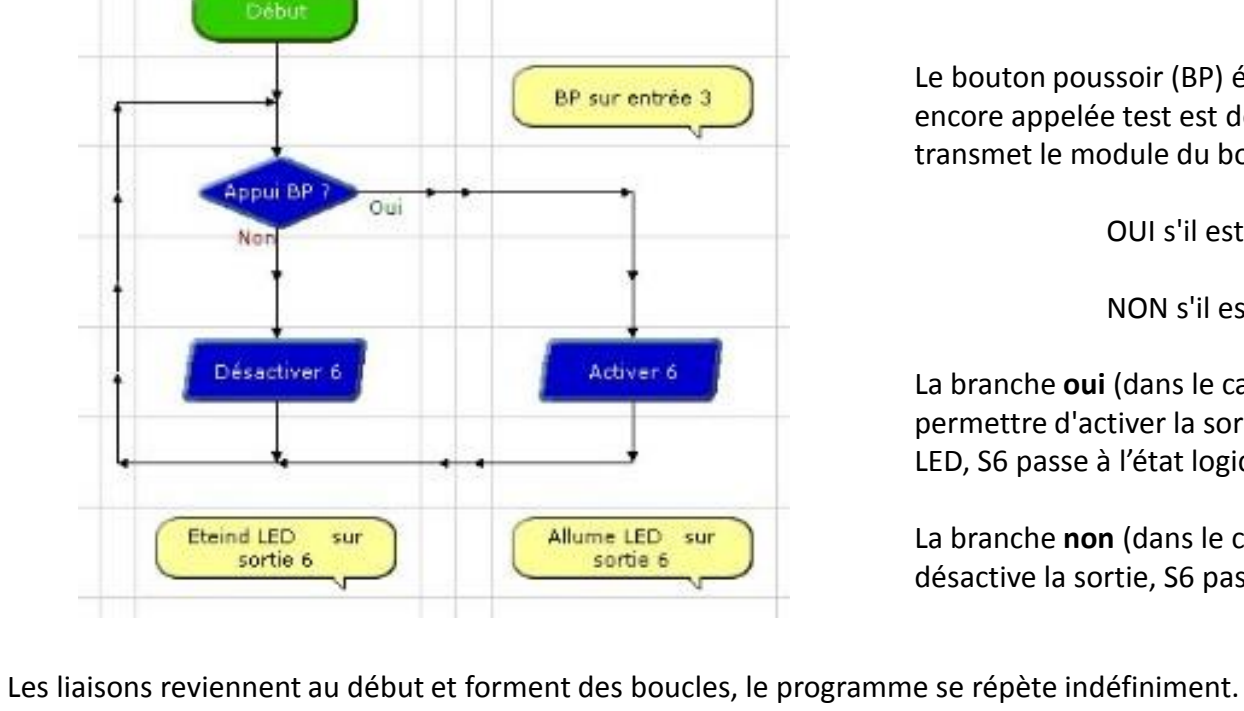

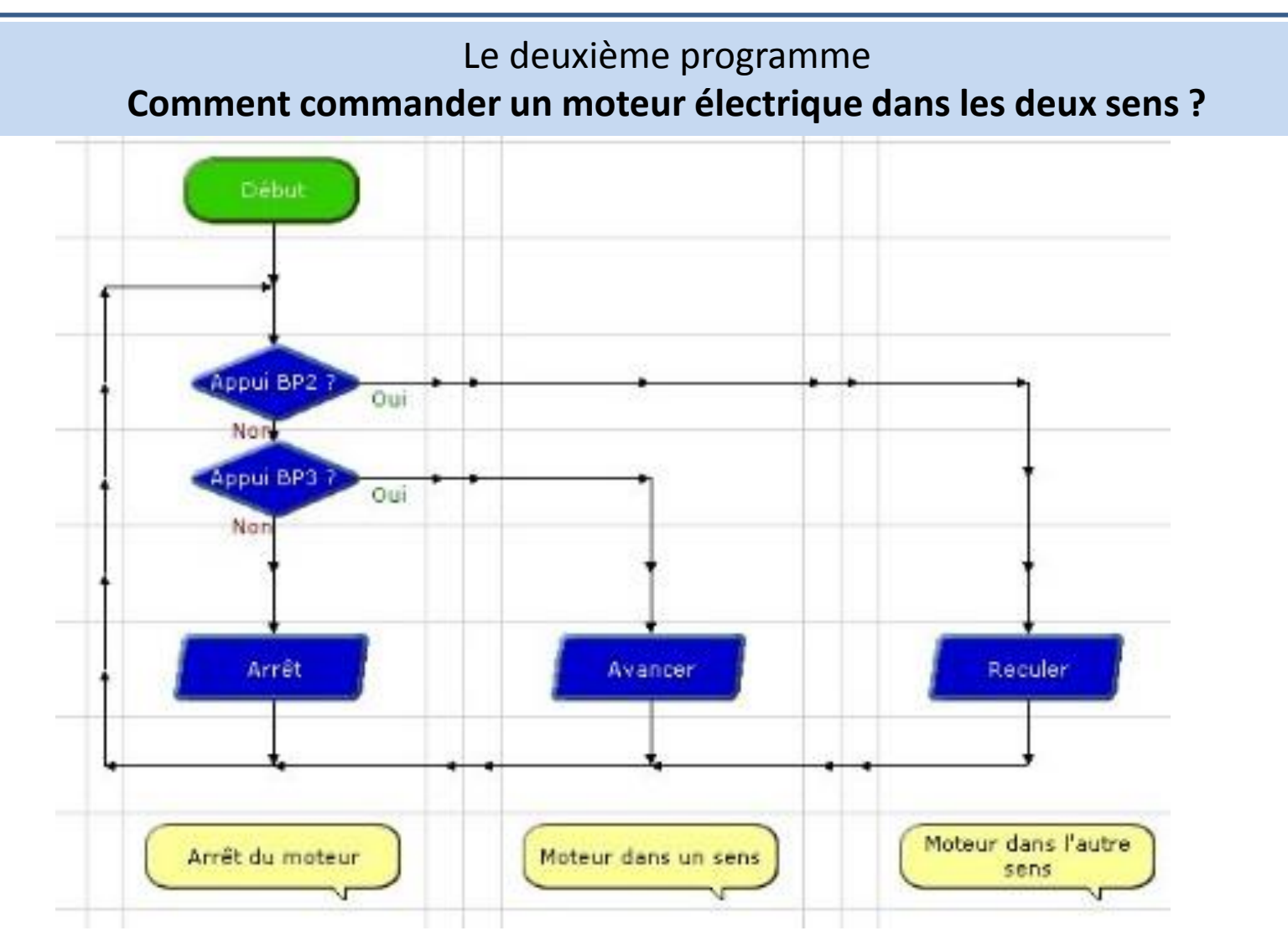

Deux boutons poussoirs sont à connecter sur les entrées numériques 2 et 3.

Attention : les quatre premières sorties numériques S0, S1, S2, S3 sont réservées au pilotage du moteur à courant continu (si on utilise un bloc "moteur" dans le programme).

S0, S1 pour piloter le moteur A dans les deux sens.

<span id="page-4-0"></span>S2, S3 pour piloter le moteur B dans les deux sens.

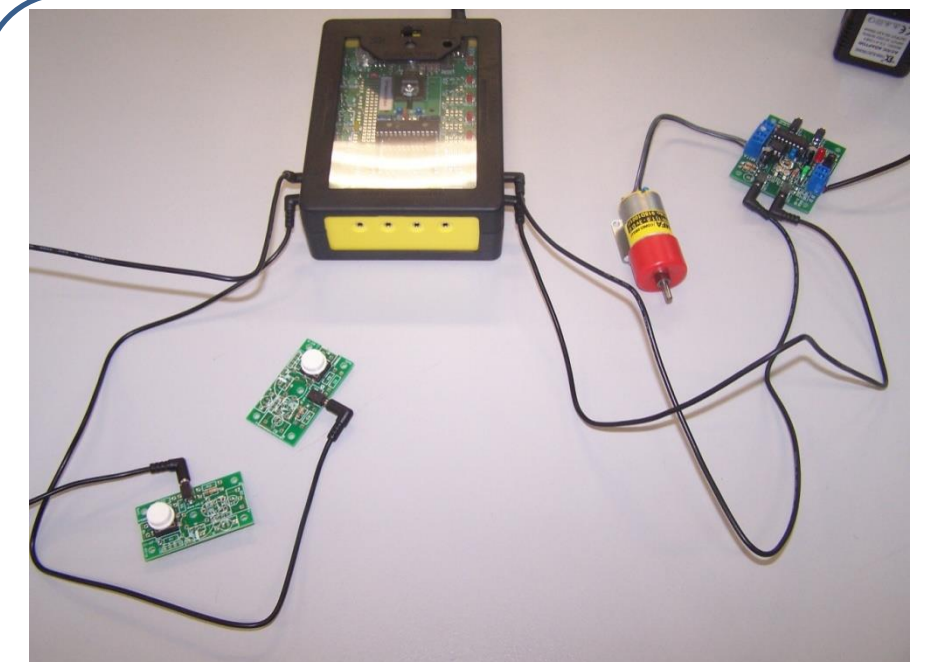

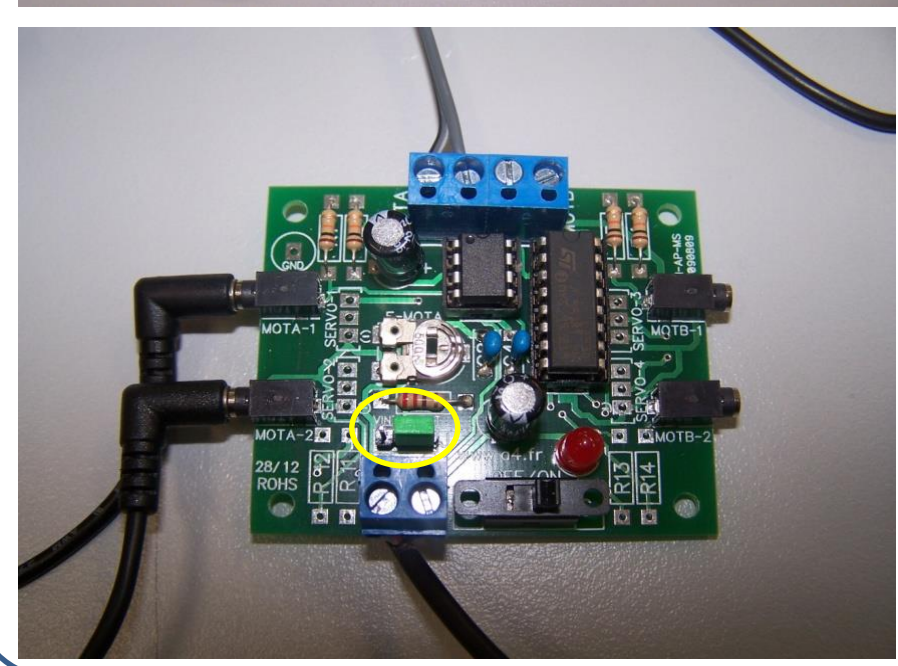

# *Attention*

Si vous utilisez une alimentation supplémentaire, vous devez changer la configuration du cavalier sur la carte du module de commande des moteurs.

L'alimentation par piles du boîtier suffit amplement à alimenter les deux moteurs électriques.

Le module de contrôle des moteurs à courant continu dispose de 4 entrées.

Les deux premières entrées du module sont à relier sur les sorties S0 et S1 pour piloter le moteur A dans les deux sens.

Les deux entrées suivantes permettent le contrôle du moteur B dans les deux sens à partir des sorties S2 et S3.

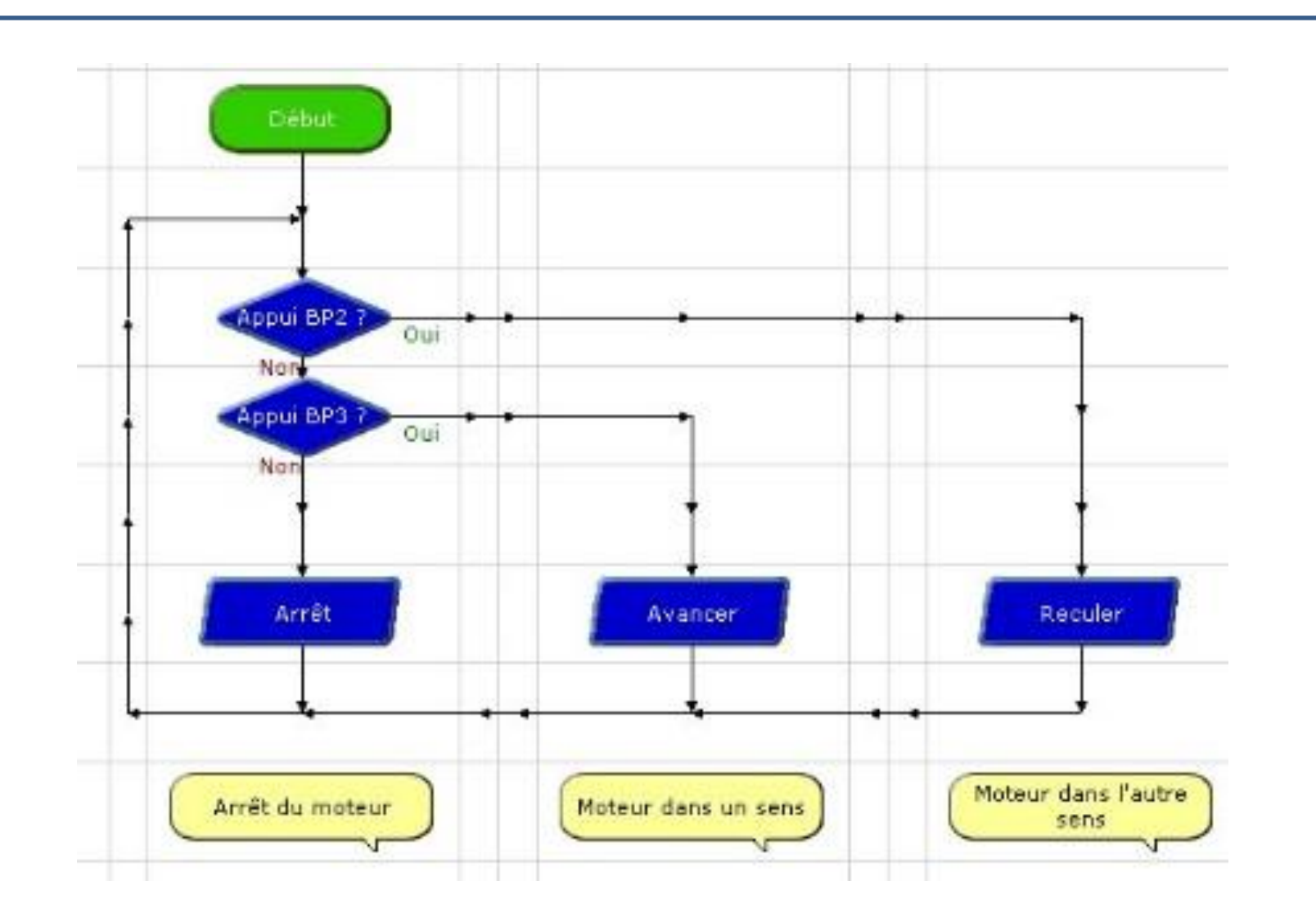

Les deux décisions associées aux entrées permettent de commander séparément le moteur dans un sens ou dans l'autre.

*La fonction réalisée dans ce cas est une fonction OU*

# Programme 3

### **Comment faire fonctionner un moteur pendant un certain temps ?**

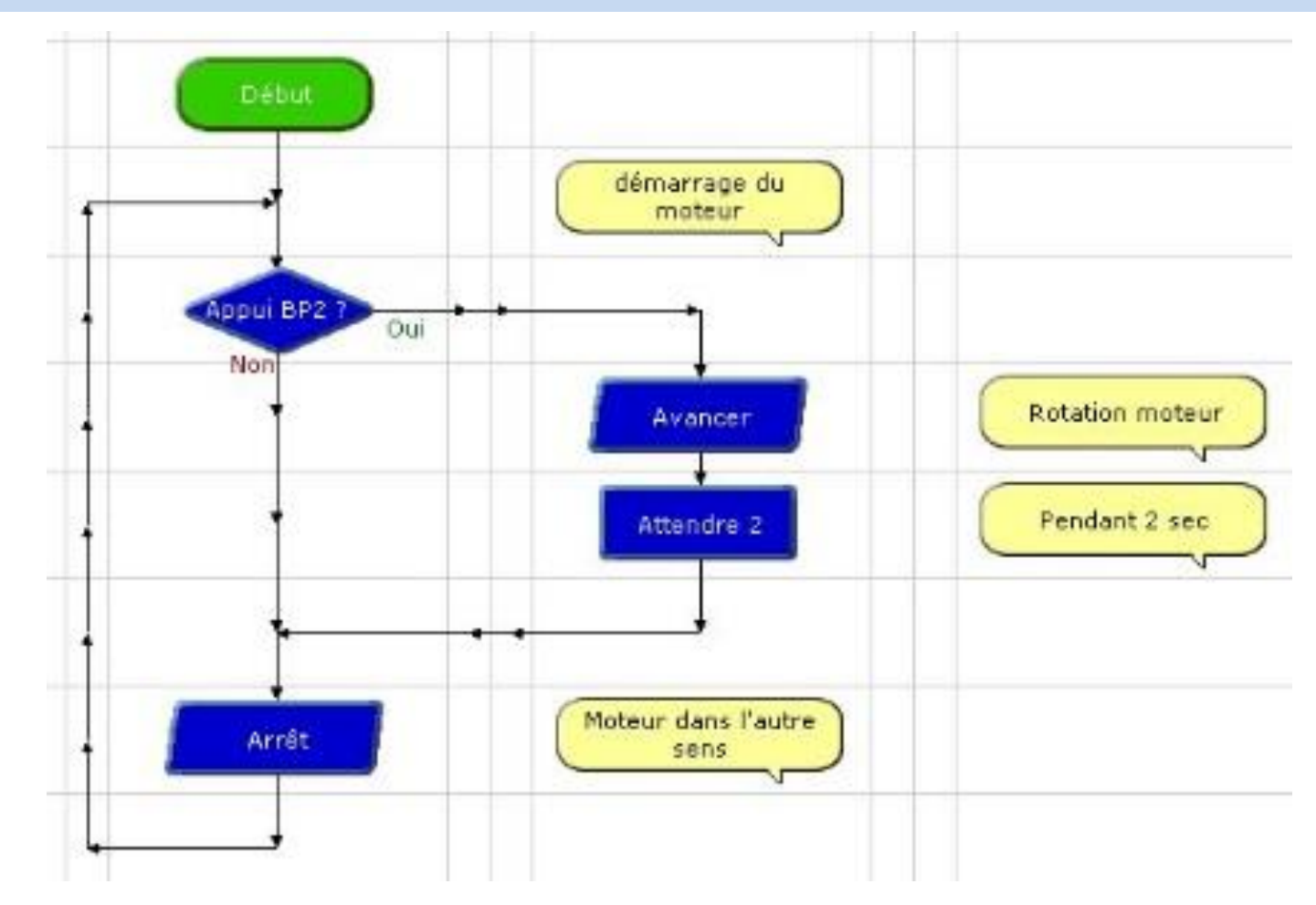

<span id="page-7-0"></span>Pour contrôler le moteur électrique, nous pouvons en cas d'appui sur un bouton (démarrer moteur) le laisser tourner pendant 2 secondes et l'arrêter.

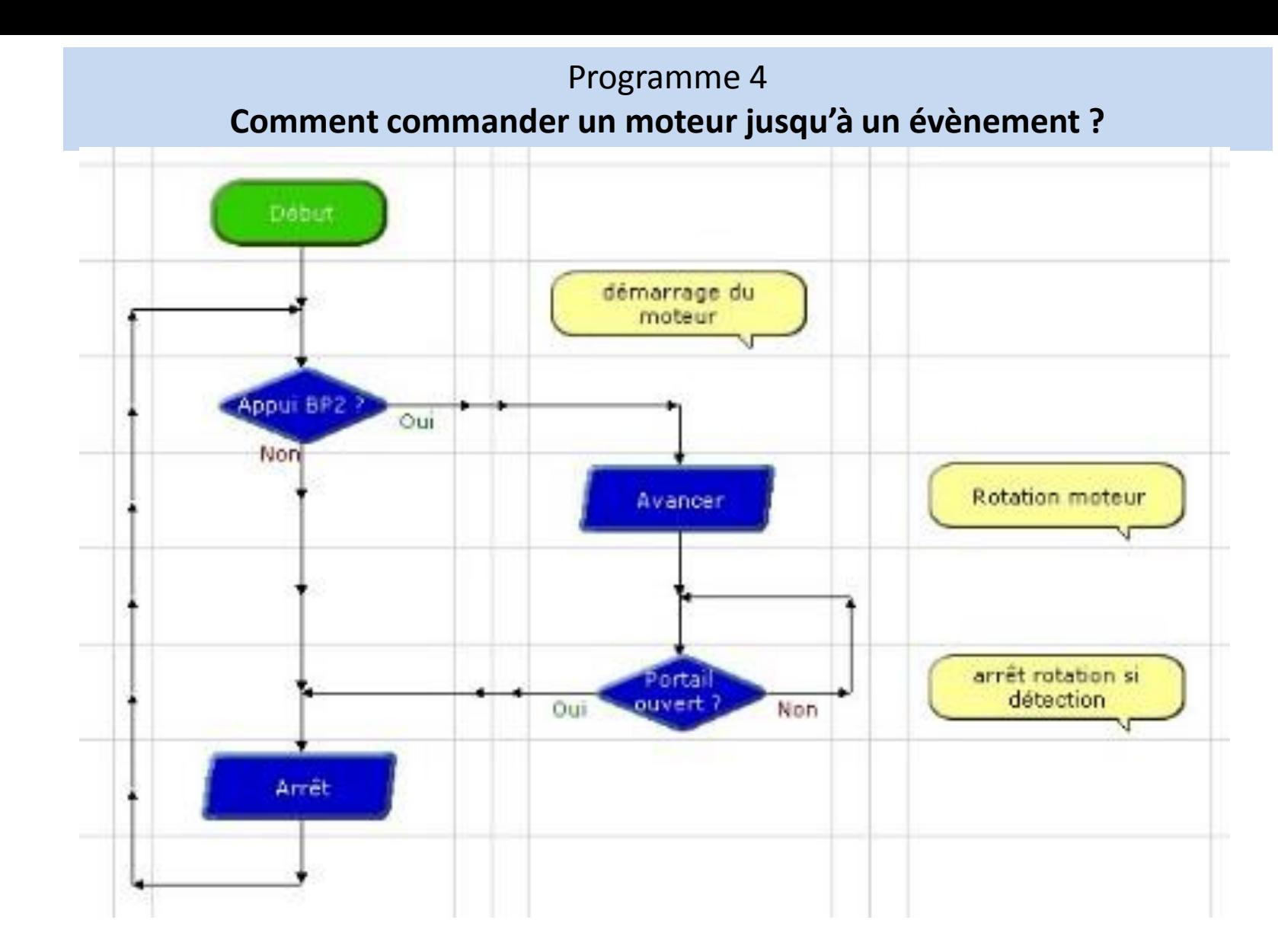

Pour contrôler le moteur électrique, nous pouvons aussi le faire démarrer avec un appui sur un bouton (démarrer moteur) et le laisser tourner jusqu'à ce qu'un capteur (fin de course) soit sollicité.

### Programme 5 : **Comment utiliser un afficheur ?**

### *Ce programme va nous permettre de tester le module afficheur*

Attention, ne faites pas comme nous, pensez à régler le niveau de contraste de l'afficheur !

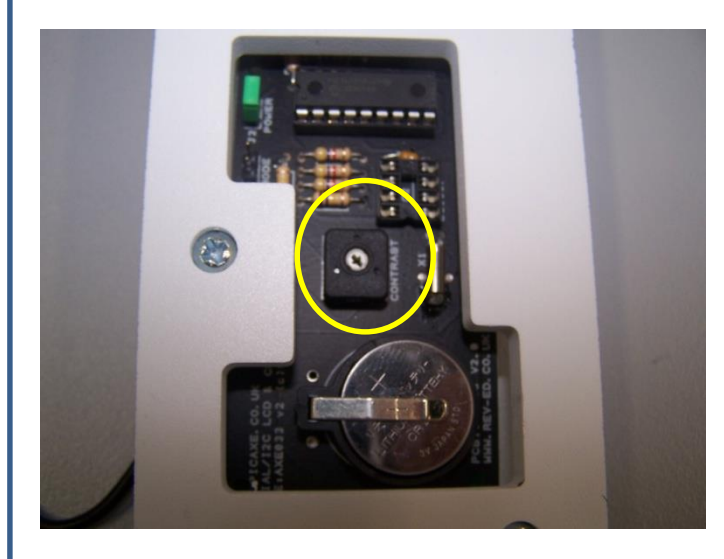

<span id="page-9-0"></span>La pile CRC de 3 Volts n'est pas obligatoire dans le cas de notre utilisation.

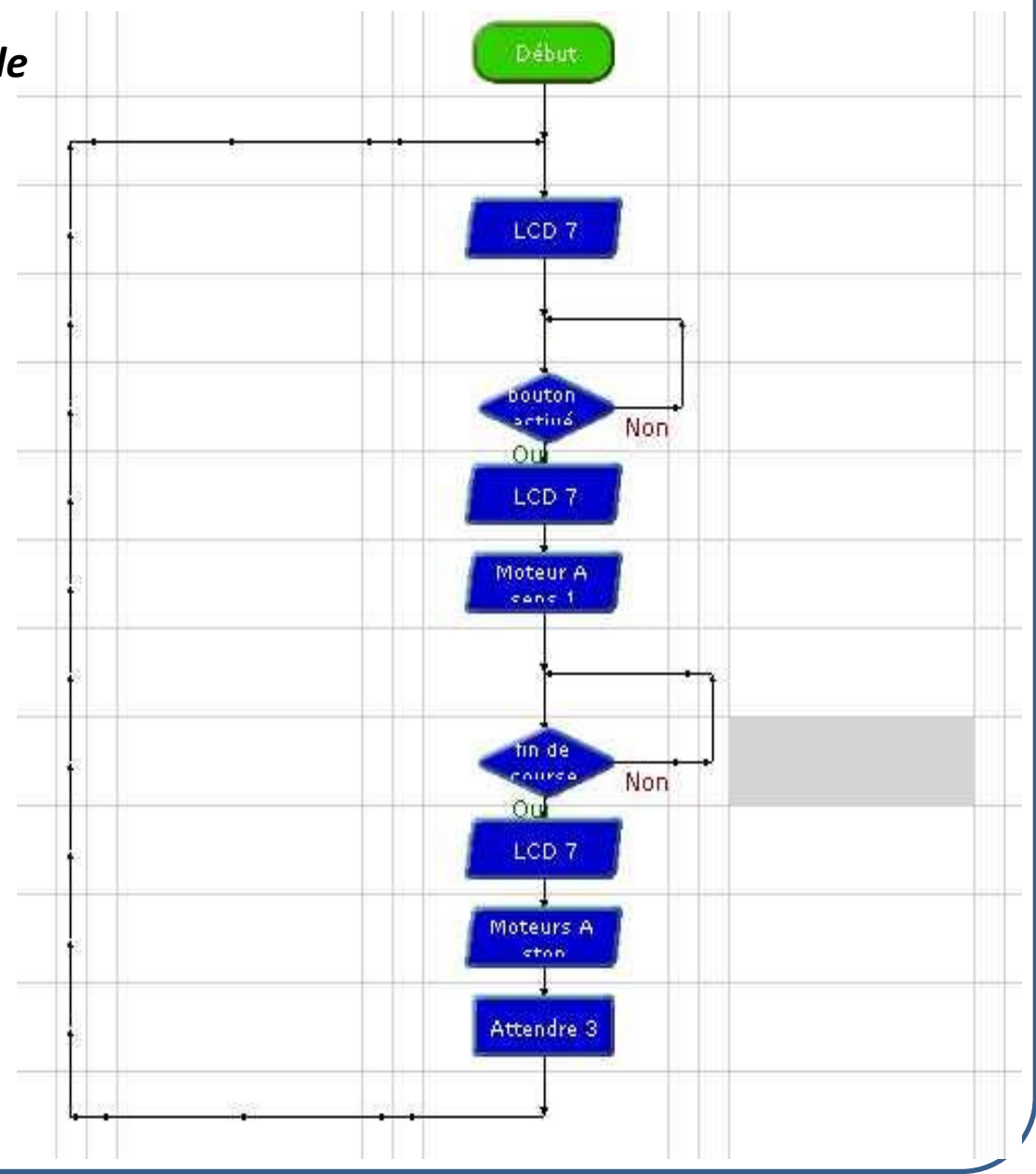

# *Fonctionnement du programme 5 :*

L'afficheur est à connecter sur la sortie 7 (dans le cas de ce programme).

- Un bouton est relié sur l'entrée 0
- Un contacteur fin de course est relié sur l'entrée 1

Le module permettant la gestion de l'afficheur s'appelle LCD

Pour afficher un message, vous devez sélectionner une ligne ou deux lignes. Le message affiché doit être court (32 caractères).

L'afficheur garde l'affichage précédent en mémoire. Pour effacer la deuxième ligne, nous nous en sommes sortis en remplissant la deuxième ligne d'espaces.

#### *Fonctionnement*

### *Nous avons créé un programme d'ouverture et de fermeture d'un portail*

Au début le système affiche : « Bienvenue » Si le bouton poussoir est enfoncé pour demander l'ouverture, le moteur tourne dans un sens L'affichage donne alors : "Ouverture porte" Il s'arrête de tourner si le contacteur fin de course est sollicité L'afficheur donne alors "Porte ouverte" pendant 3 secondes

Le programme recommence alors au début.

Accéder au [tutoriel du logiciel Logicator](http://www.a4telechargement.fr/Logicator/Guide-Utilisation-Logicator-v1.0-LD.pdf)

<span id="page-11-0"></span>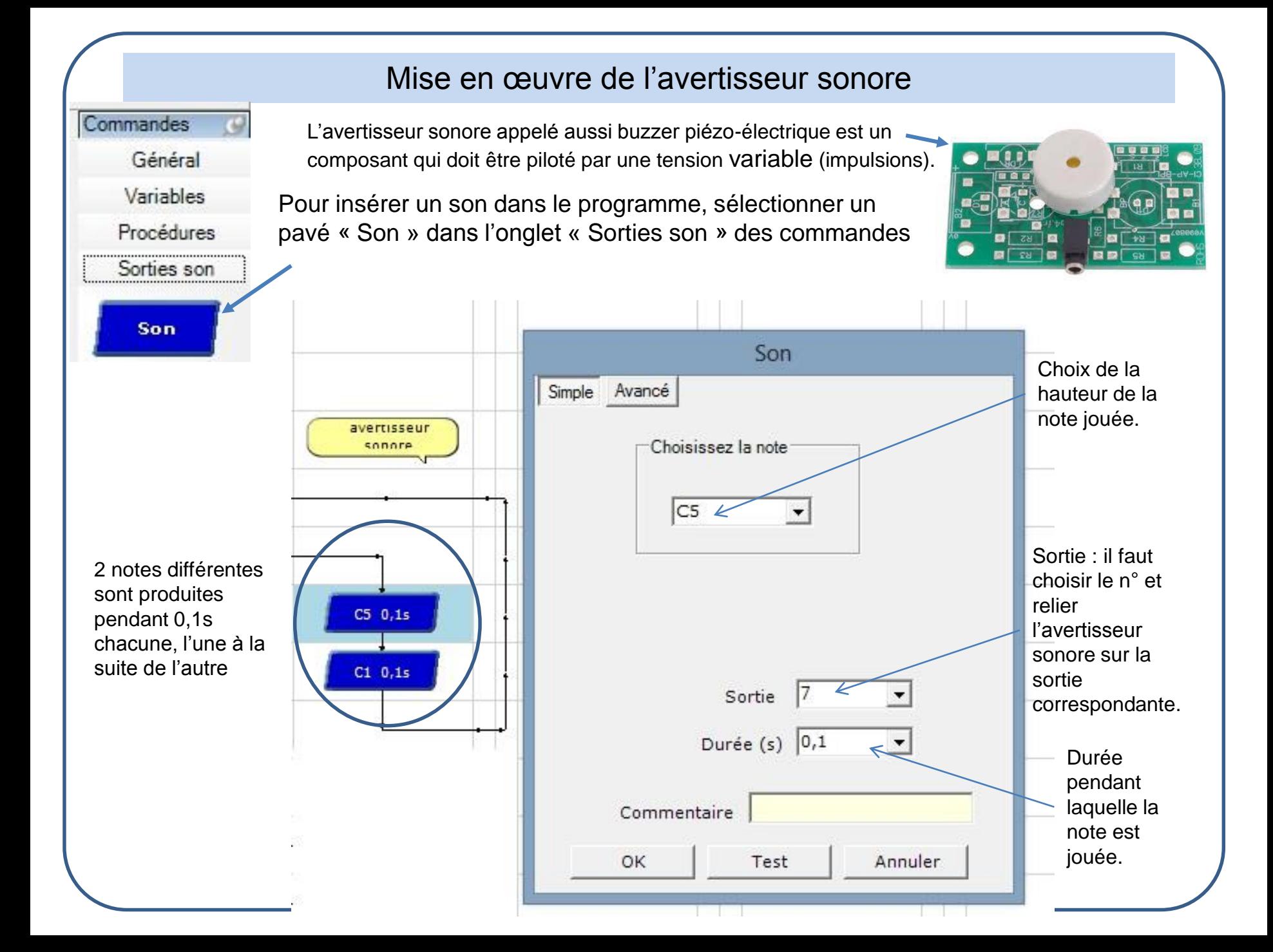

<span id="page-12-0"></span>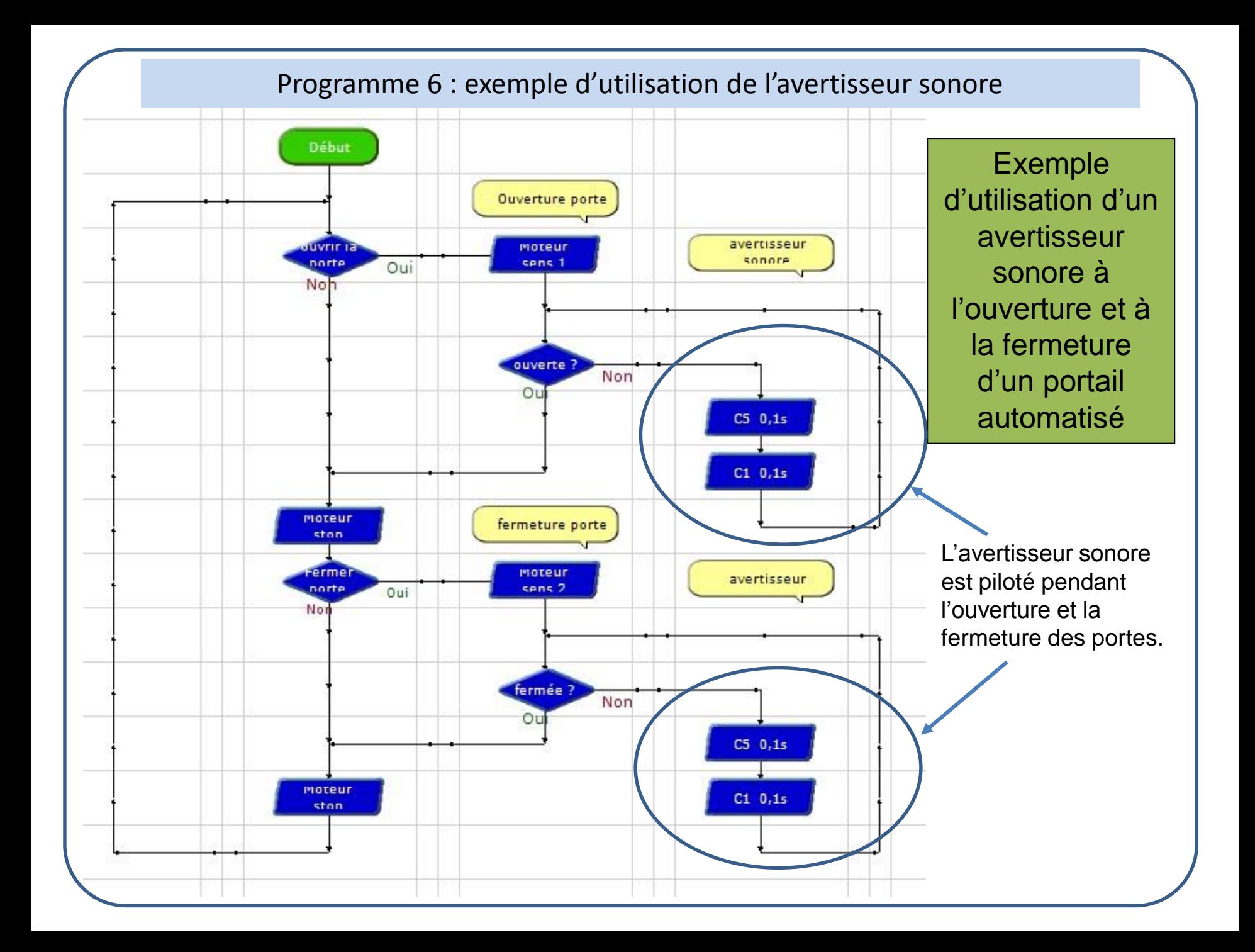